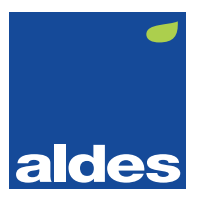

## Aldes Connect instellen

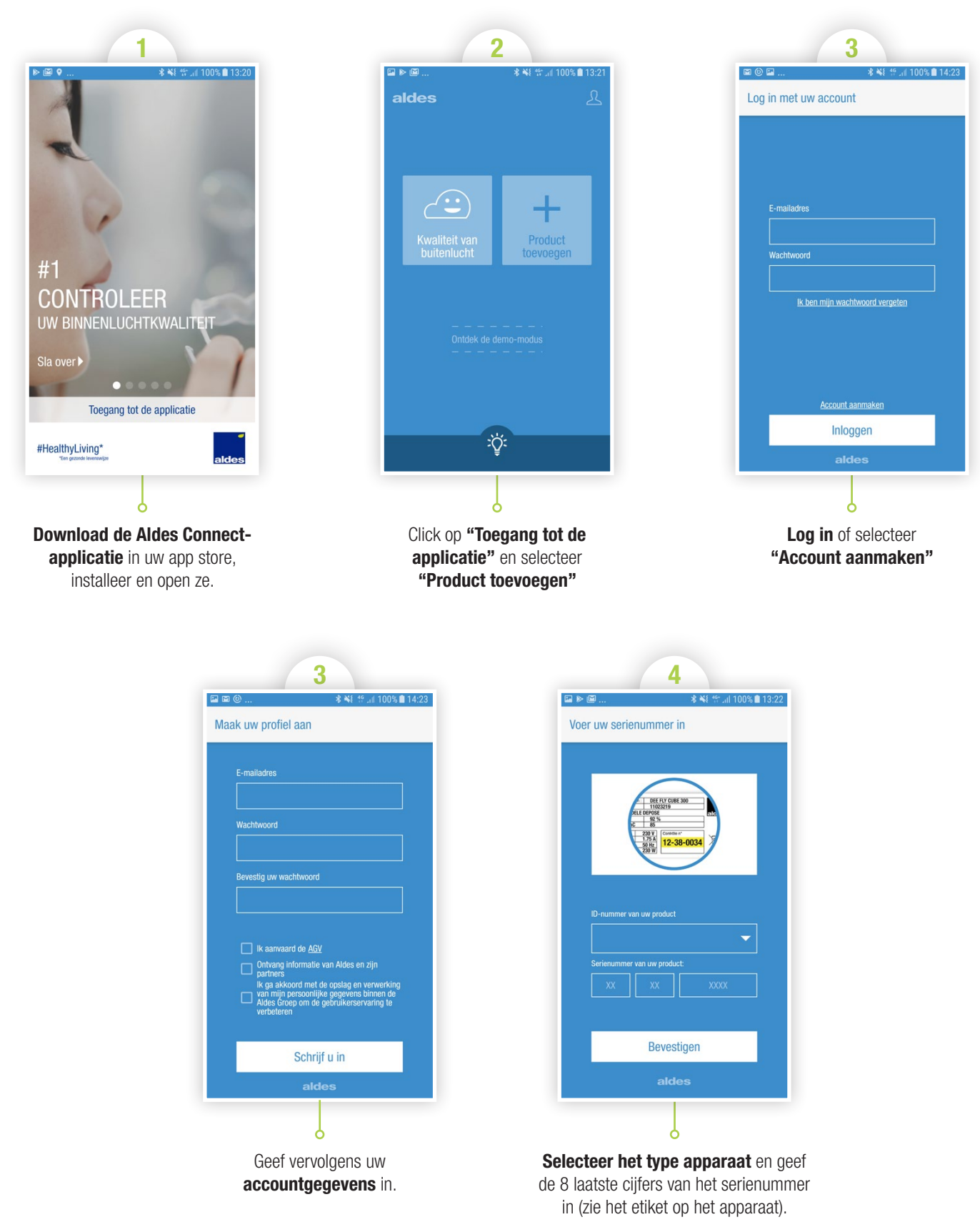

Serienummer van uw apparaat:

 $\Box$  $\perp$  $\Box$  $\perp$  $\blacksquare$  $\mathbf{H}$ 

 $\overline{L}$ 

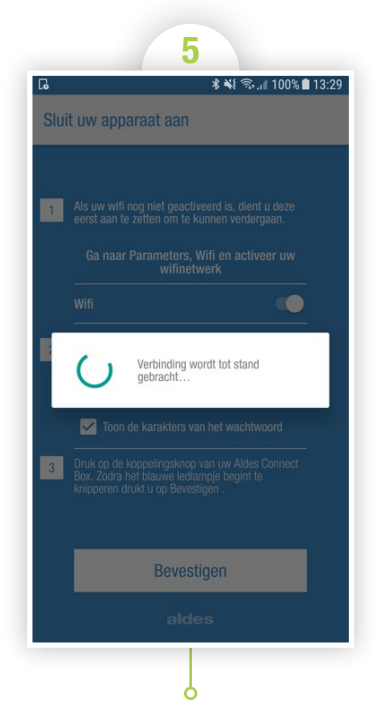

Volg de instructies, druk op de verbindingsknop van de modem Aldes Connect en tik vervolgens op bevestigen. Er wordt nu verbinding gemaakt. Dit kan enkele minuten duren.

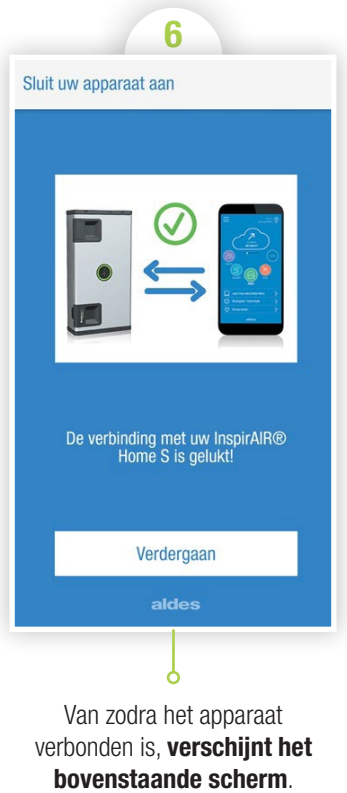

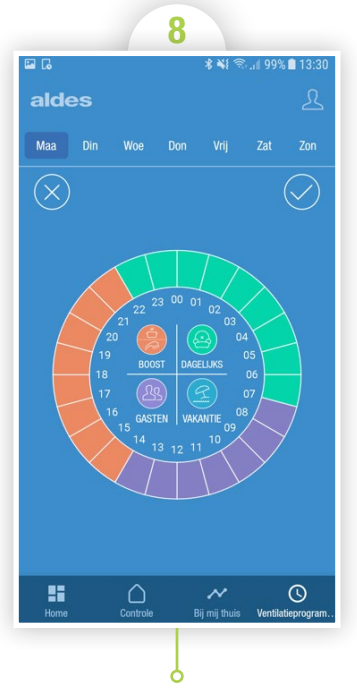

Selecteer het potlood op het programmeringssscherm in de rechterbovenhoek en kies "Bewerken". U kunt vervolgens de vier tijdsegmenten van de dag selecteren en ze de gewenste snelheid (in het midden van de cirkel) toekennen. Als u deze handeling voor elke dag van de week hebt uitgevoerd, klikt u op de V in de rechterbovenhoek van het scherm.

## U kunt bij ons terecht voor al uw vragen, via e-mail op info@aldesbenelux.com of per telefoon op +32 4 374 98 20, tijdens de kantooruren.

Wilt u meer weten ? Contacteer uw Aldes-specialist of bezoek onze website op aldesbenelux.com of ga naar You Tube in

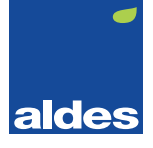

7

LUCHTKWALITEIT BUITEN

 $E E$ 

aldes

Het startscherm bestaat uit 4 snelheden (Vakantie, Dagelijks, Keuken, Gasten) en Air Prog. Om de uurprogrammering in te stellen, klikt u op het menuicoon in de linkerbovenhoek van het scherm, en selecteert u "Ventilatieprogrammering".

 $\rightarrow$  $\odot$ 

Meer informatie over uw filters

 $\bigcirc$ 

H

Aldes Benelux S.A./N.V. - Rue Jean Verkruyts 60 - B-4681 Hermalle-sous-Argenteau - Tel. : +32 (0)4 374 98 20